## **Platzstornierung per App**

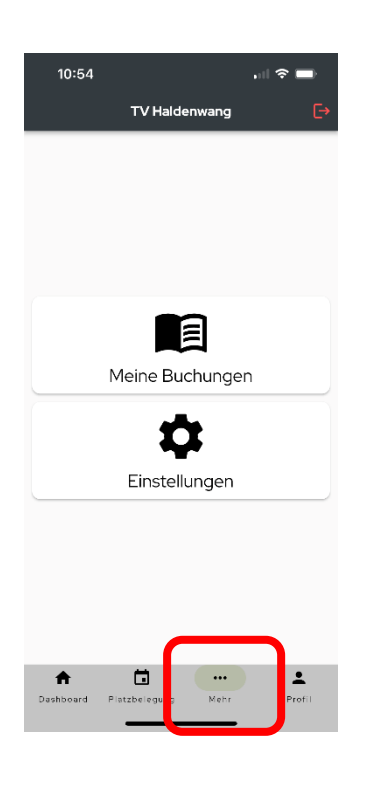

1. Klickt dazu auf "Mehr" 1. Klickt dazu auf "Mehr" 1. Klickt dazu auf "Mehr" 1. Klickt dazu auf "Mehr" 1. Klickt dazu auf "Mehr" 1. Klickt dazu auf "Mehr" 1. Klickt dazu auf "Mehr" 1. Klickt dazu auf "Mehr" 1. Klickt dazu

## wählen

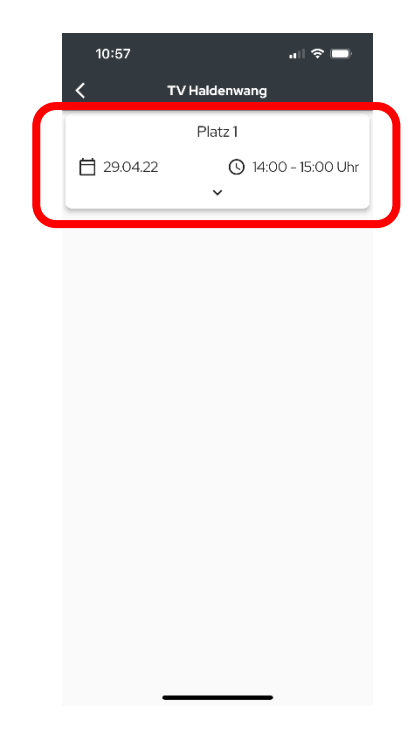

3. Stornieren: 4. Nochmals

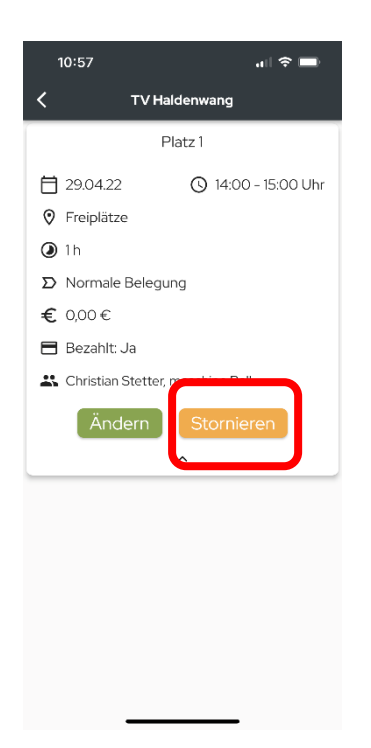

## bestätigen und fertig

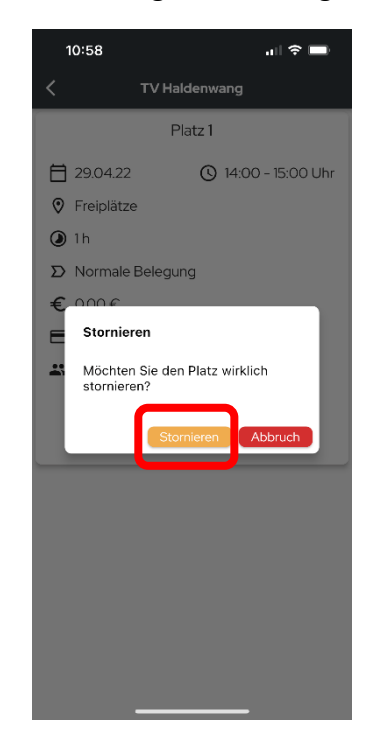